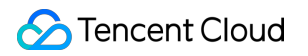

# **Tencent Integration Platform Purchase Guide Product Documentation**

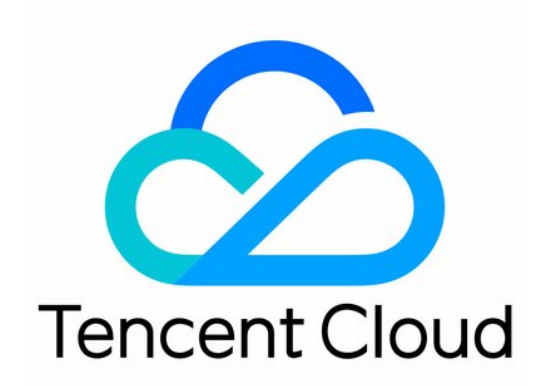

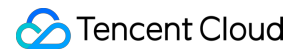

#### Copyright Notice

©2013-2023 Tencent Cloud. All rights reserved.

Copyright in this document is exclusively owned by Tencent Cloud. You must not reproduce, modify, copy or distribute in any way, in whole or in part, the contents of this document without Tencent Cloud's the prior written consent.

Trademark Notice

#### **C** Tencent Cloud

All trademarks associated with Tencent Cloud and its services are owned by Tencent Cloud Computing (Beijing) Company Limited and its affiliated companies. Trademarks of third parties referred to in this document are owned by their respective proprietors.

#### Service Statement

This document is intended to provide users with general information about Tencent Cloud's products and services only and does not form part of Tencent Cloud's terms and conditions. Tencent Cloud's products or services are subject to change. Specific products and services and the standards applicable to them are exclusively provided for in Tencent Cloud's applicable terms and conditions.

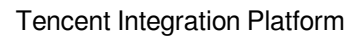

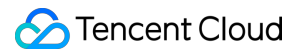

### **Contents**

[Purchase](#page-3-0) Guide

Billing [Overview](#page-3-1)

[Purchase](#page-5-0) Methods

Overdue [Payments](#page-11-0)

**[Refunds](#page-12-0)** 

# <span id="page-3-1"></span><span id="page-3-0"></span>Purchase Guide Billing Overview

Last updated: 2023-08-03 17:02:39

# Environment Configuration Overview

iPaaS provides Trial edition and Enterprise edition environments. For more information on the environment configurations, see Edition Details and [Pricing.](#page-3-2)

- **Trial Edition**: Currently, iPaaS offers a 30-day free trial to new users, during which you can use all features and publish integration apps to the trial environment. After the **30-day period**, the trial environment will expire, integration apps running in the environment will stop automatically, and creation and running operations related to integration apps, API management, and security gateways will become limited. You cannot renew the trial environment. To continue using iPaaS after the trial period expires, you can purchase an Enterprise environment.
- **Enterprise Edition**: iPaaS offers four Enterprise edition environment configurations for integration scenarios of different scales. If none of the configurations meet your requirements, you can contact us on the purchase page to request a configuration.

Note:

Trial and Enterprise editions are both SaaS editions. iPaaS supports on-premises deployment and hybrid cloud deployment. If you have such needs, please [submit](https://console.tencentcloud.com/workorder/category) a ticket for assistance.

# <span id="page-3-2"></span>Edition Details and Pricing

### **Comparison between Trial and Enterprise editions**

For more information, see Enterprise edition environments and pricing.

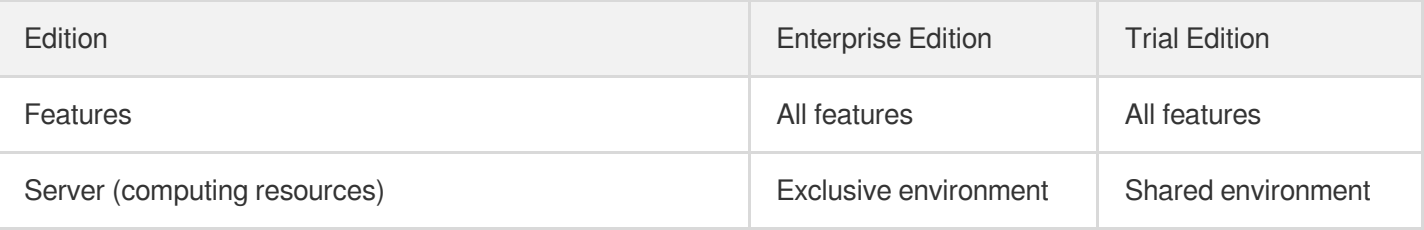

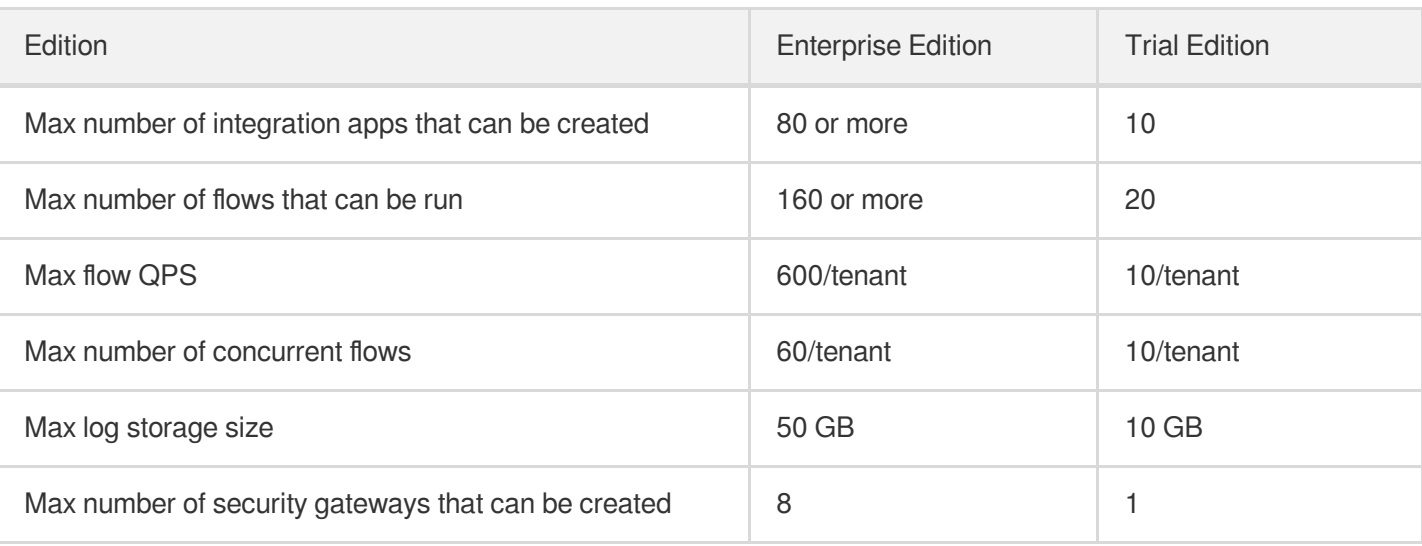

# Questions?

If you have any questions when purchasing iPaaS, you can try finding the answer in FAQs - [Purchase](https://www.tencentcloud.com/document/product/1165/51598). If you still have questions, please [submit](https://console.tencentcloud.com/workorder/category) a ticket for assistance.

# <span id="page-5-0"></span>Purchase Methods

Last updated: 2023-08-04 09:48:17

# Purchasing the Enterprise Edition

iPaaS offers a 30-day free trial. During or after the trial period, you can [purchase the Enterprise edition in the](https://console.tencentcloud.com/ipaas) iPaaS console.

### **Purchasing on the Home page**

- 1. Log in to the iPaaS console and go to the **[Home](https://console.tencentcloud.com/ipaas)** page.
- 2. In the **Environments** section of the home page, click **Buy now** to enter the Enterprise edition purchase page.

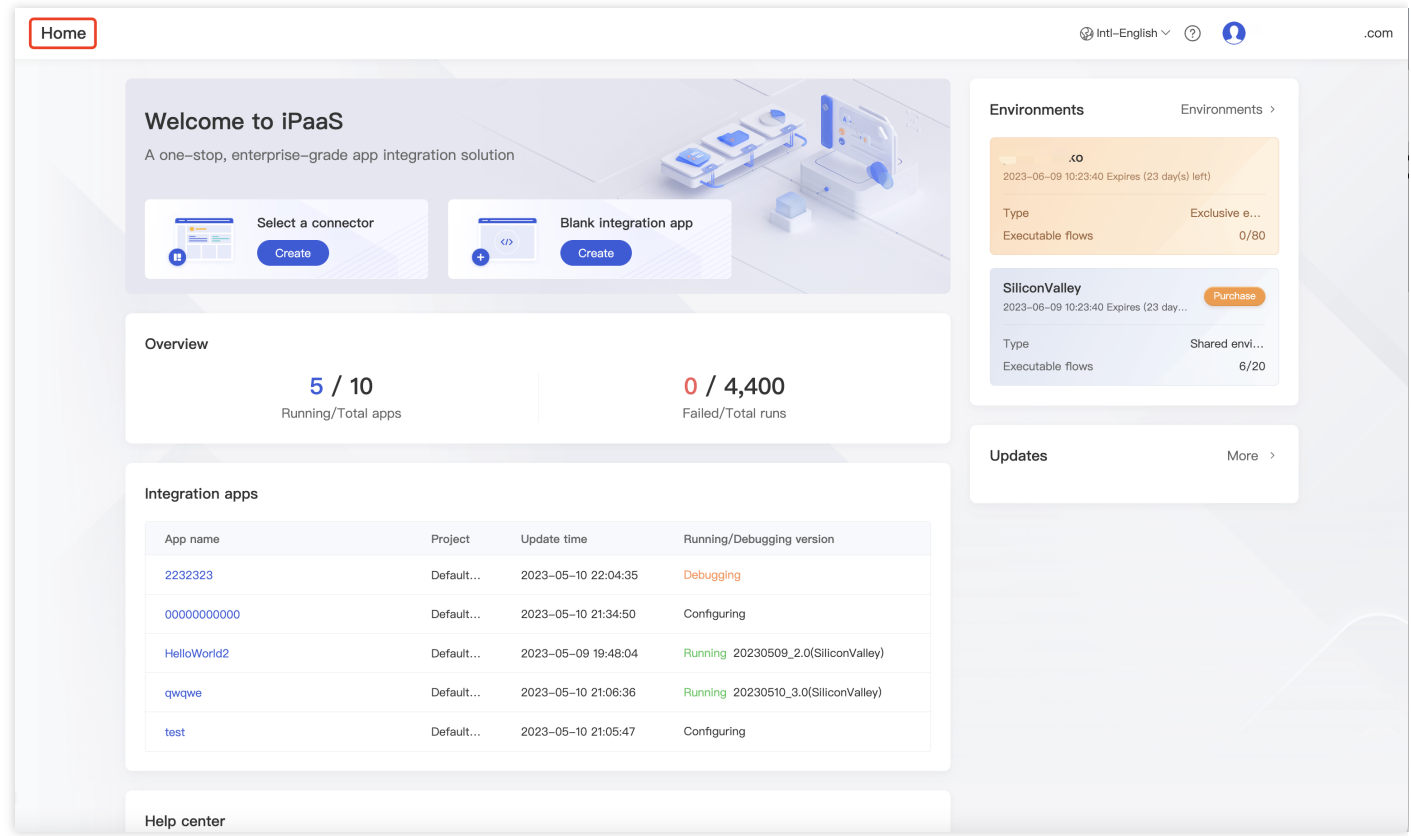

3. Select the environment configuration you want (refer to Enterprise edition [environments](https://www.tencentcloud.com/document/product/1165/51578) and pricing), click **Buy now**, and make the payment.

Note:

After the purchase, you can further configure the relevant parameters as instructed on the **Environments** page.

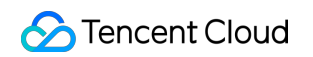

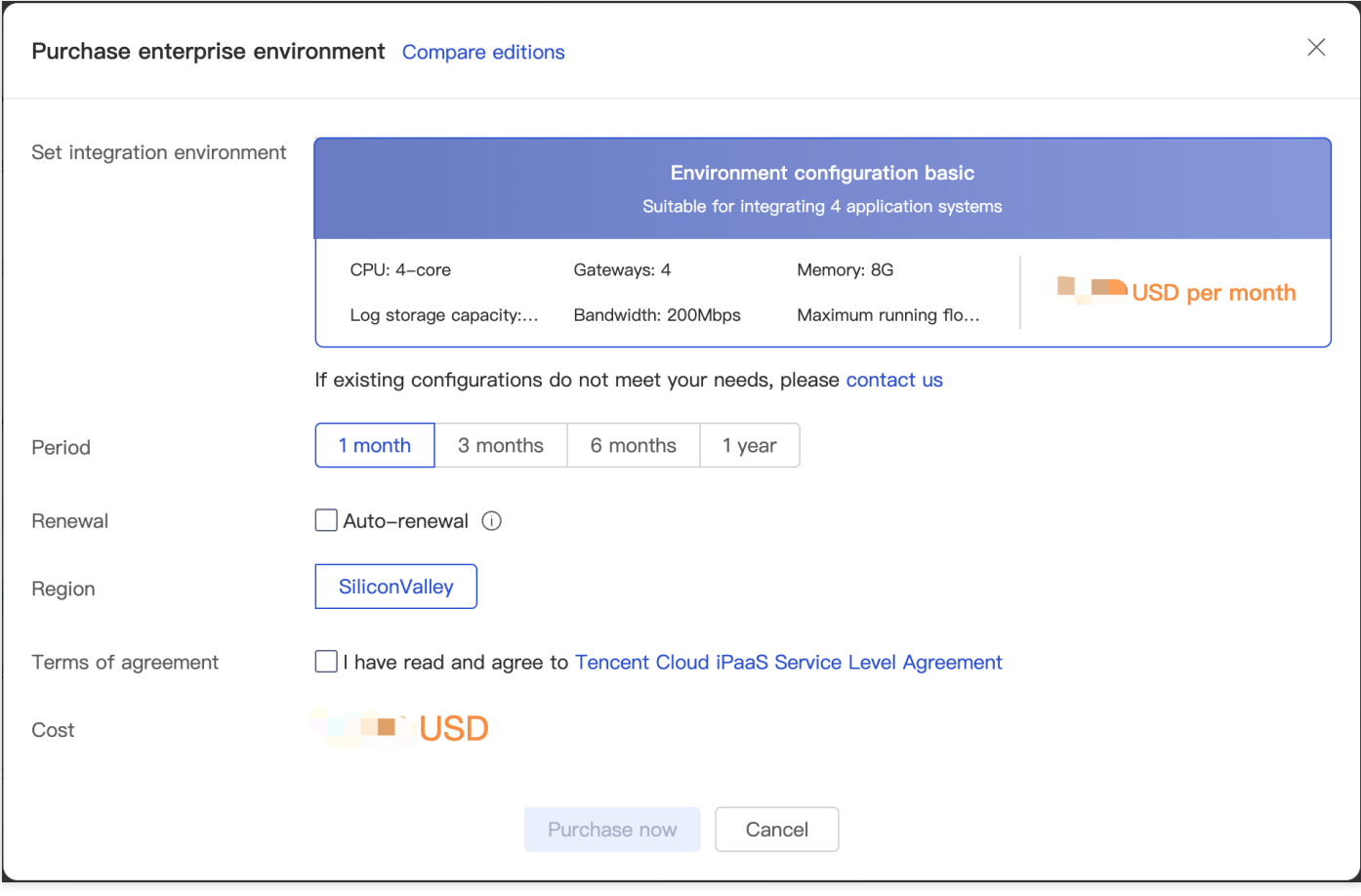

### **Purchasing on the Environments page**

1. Log in to the iPaaS console and go to the **[Environments](https://console.tencentcloud.com/ipaas/env)** page.

2. Click **Buy environment** to enter the purchase page.

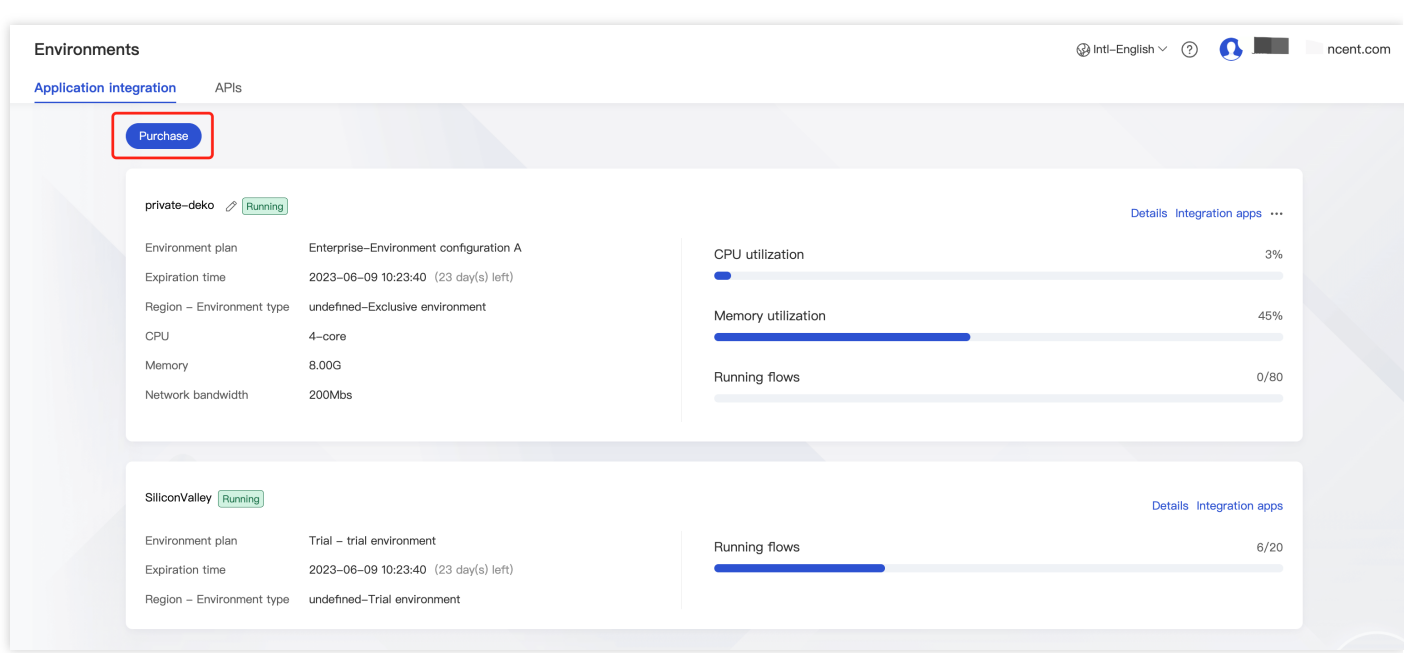

3. Select the environment configuration you want (refer to Enterprise edition [environments](https://www.tencentcloud.com/document/product/1165/51578) and pricing), click **Purchase now**, and make the payment.

Note:

After the purchase, you can further configure the relevant parameters as instructed on the **Environments** page.

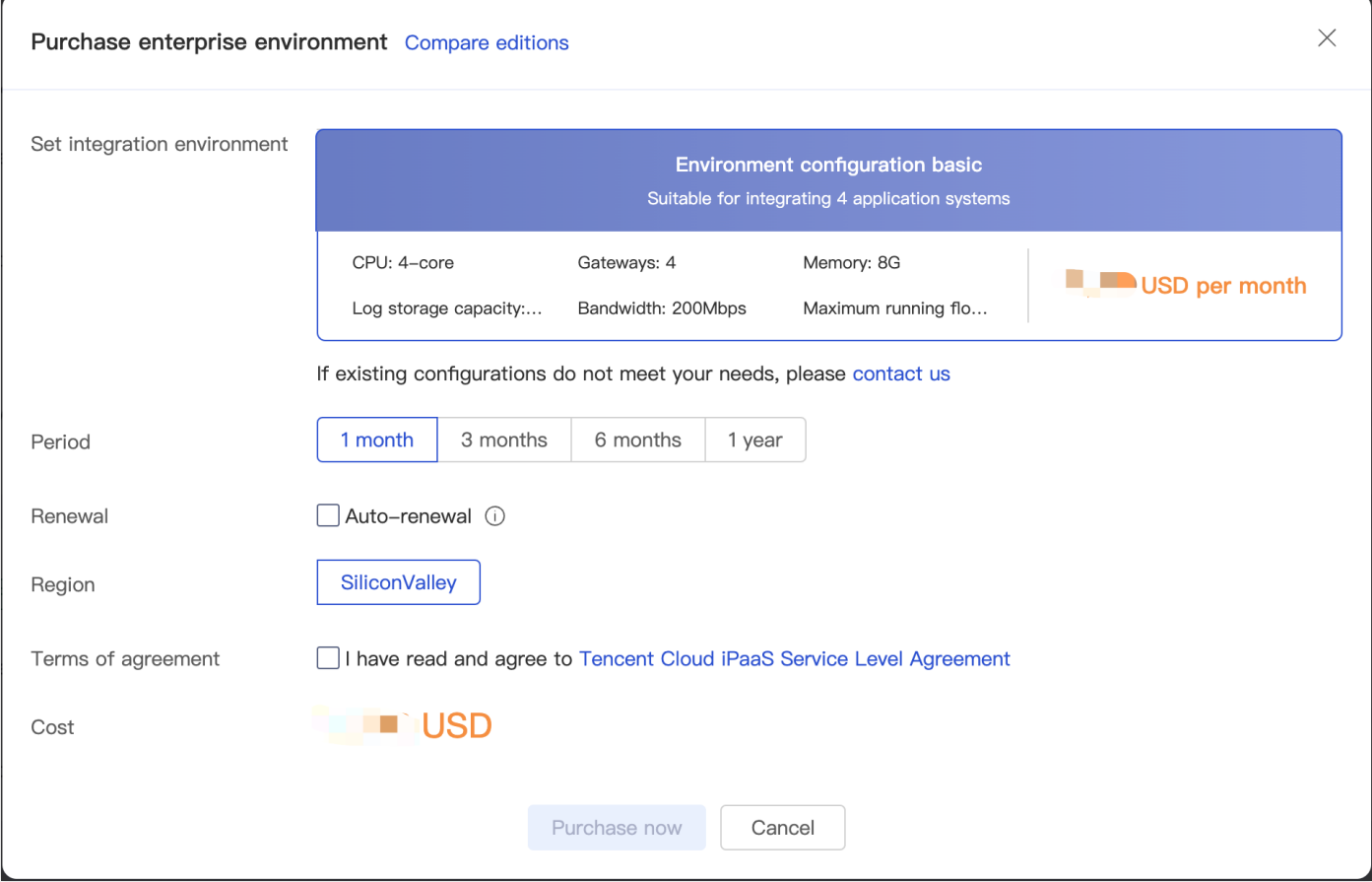

# Viewing the Environment Configuration

On the **Environments** page, you can view both trial environments and Enterprise edition environments as well as information such as the environment configuration, resource usage, and running integration apps in the environments.

1. Log in to the iPaaS console and go to the **[Environments](https://console.tencentcloud.com/ipaas/env)** page.

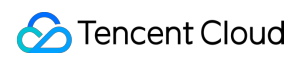

2. Click **Details** on the right of the target environment to view the environment details.

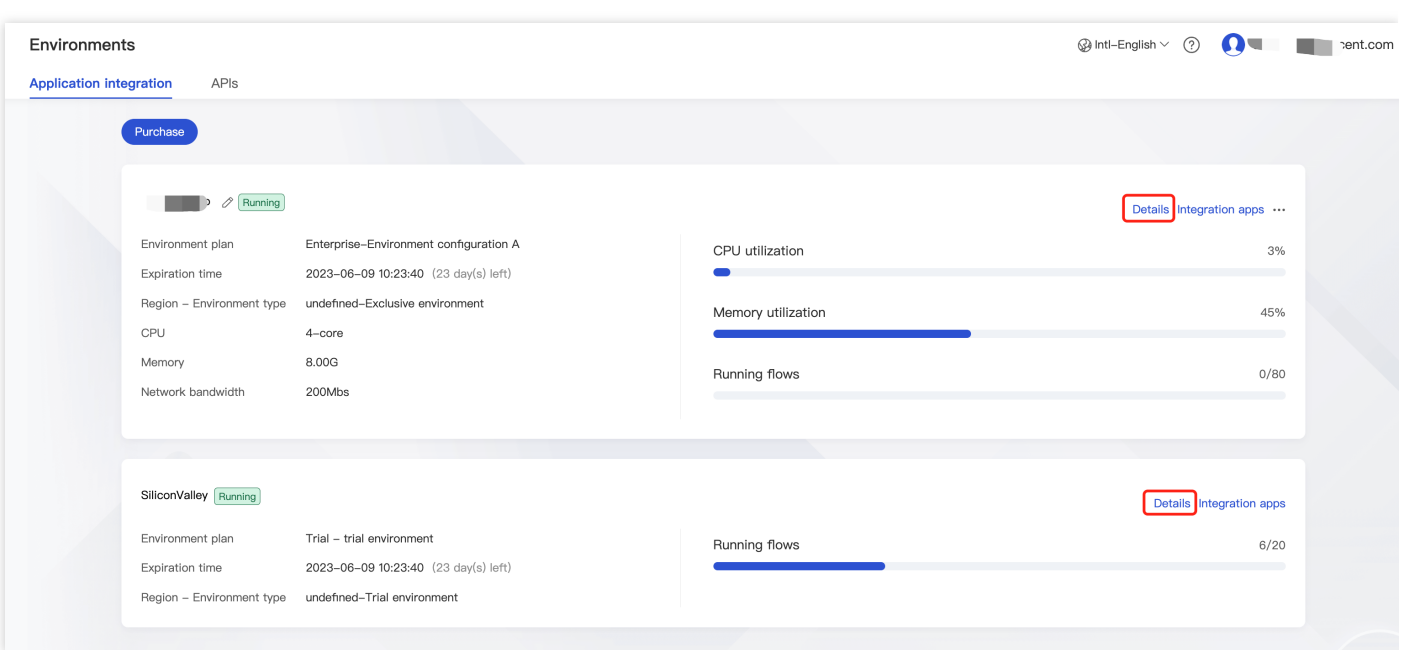

### As shown below:

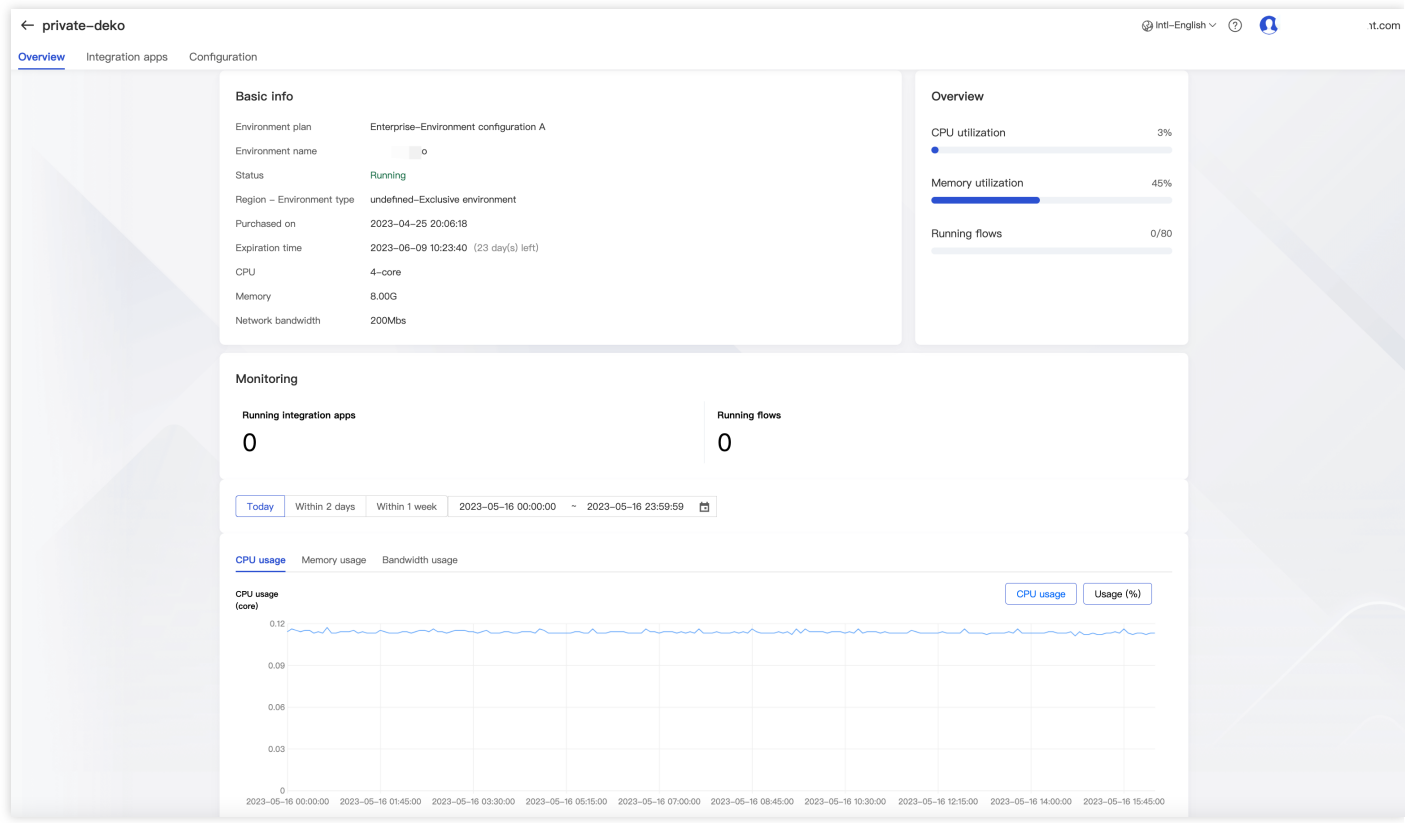

# Renewal and Upgrade

- 1. Log in to the iPaaS console and go to the **[Environments](https://console.tencentcloud.com/ipaas/env)** page.
- 2. Click **Renew** and perform operations as prompted. Please contact online customer service staff to upgrade.

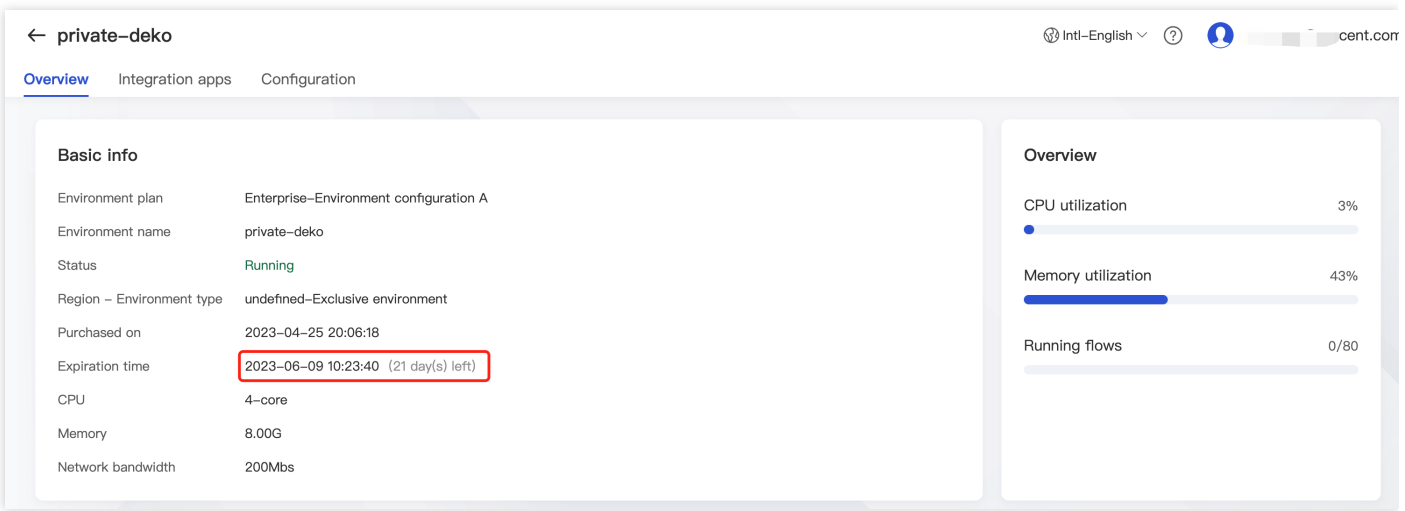

# <span id="page-11-0"></span>Overdue Payments

Last updated:2023-08-03 17:02:39

Once an Enterprise edition environment configuration expires, all integration apps published in the environment will stop automatically, and creation and running operations related to integration apps, API management, and security gateways will also be limited.

- Seven days before your environment configuration expires, the system will send you expiration alerts.
- If your account balance is sufficient and you enabled auto-renewal, the system will perform auto-renewal on the expiration date.
- If the service is not renewed before expiration, the system will stop all integration apps published in the environment.

# <span id="page-12-0"></span>**Refunds**

Last updated:2023-08-03 17:02:39

Currently, iPaaS doesn't support configuration downgrade or self-service refunds, and service becomes unavailable upon expiration. To request a refund, please [submit](https://console.tencentcloud.com/workorder/category) a ticket.